FRONT

SmartCam

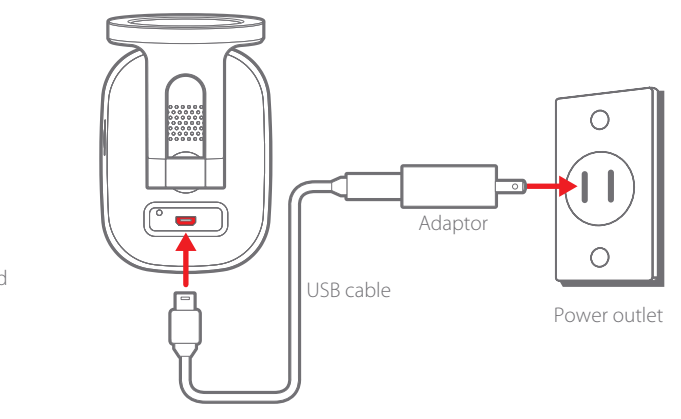

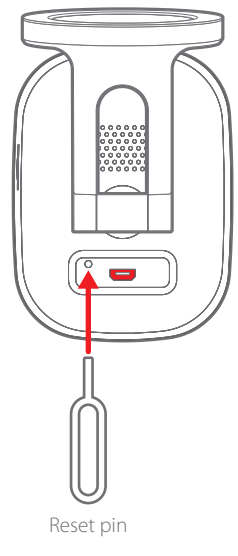

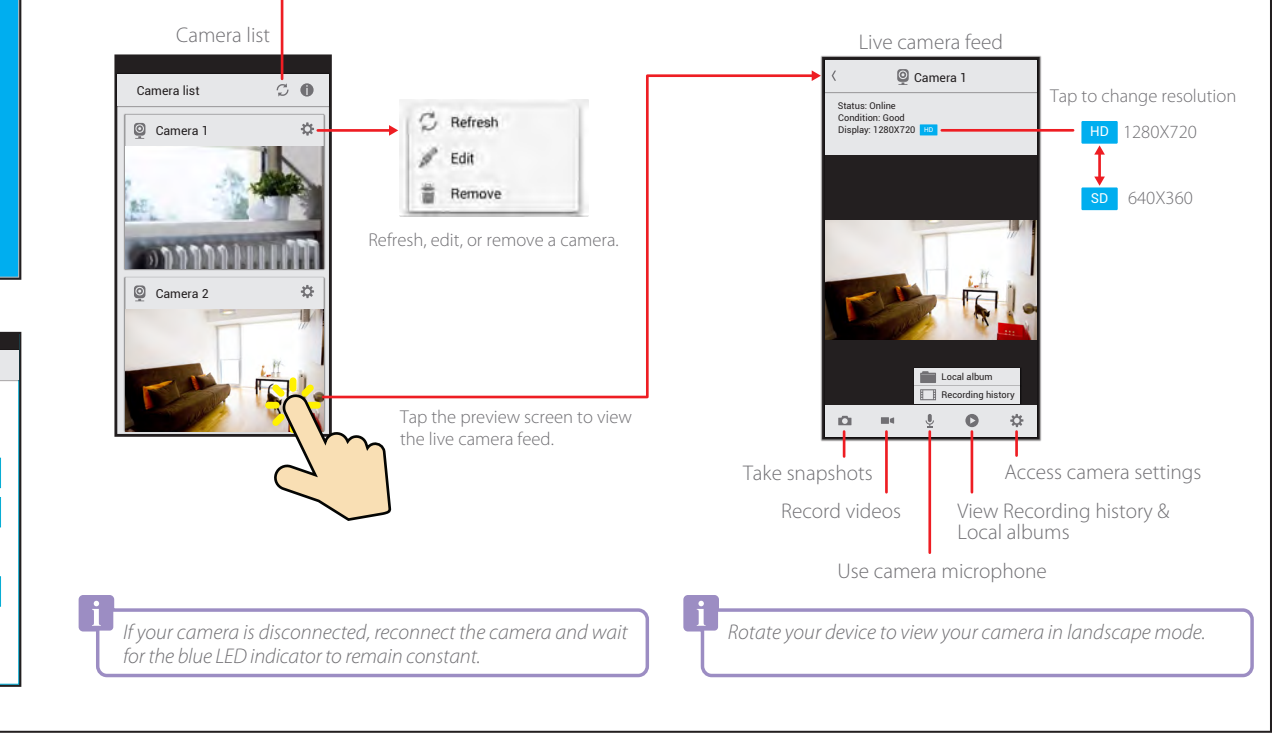

Finish

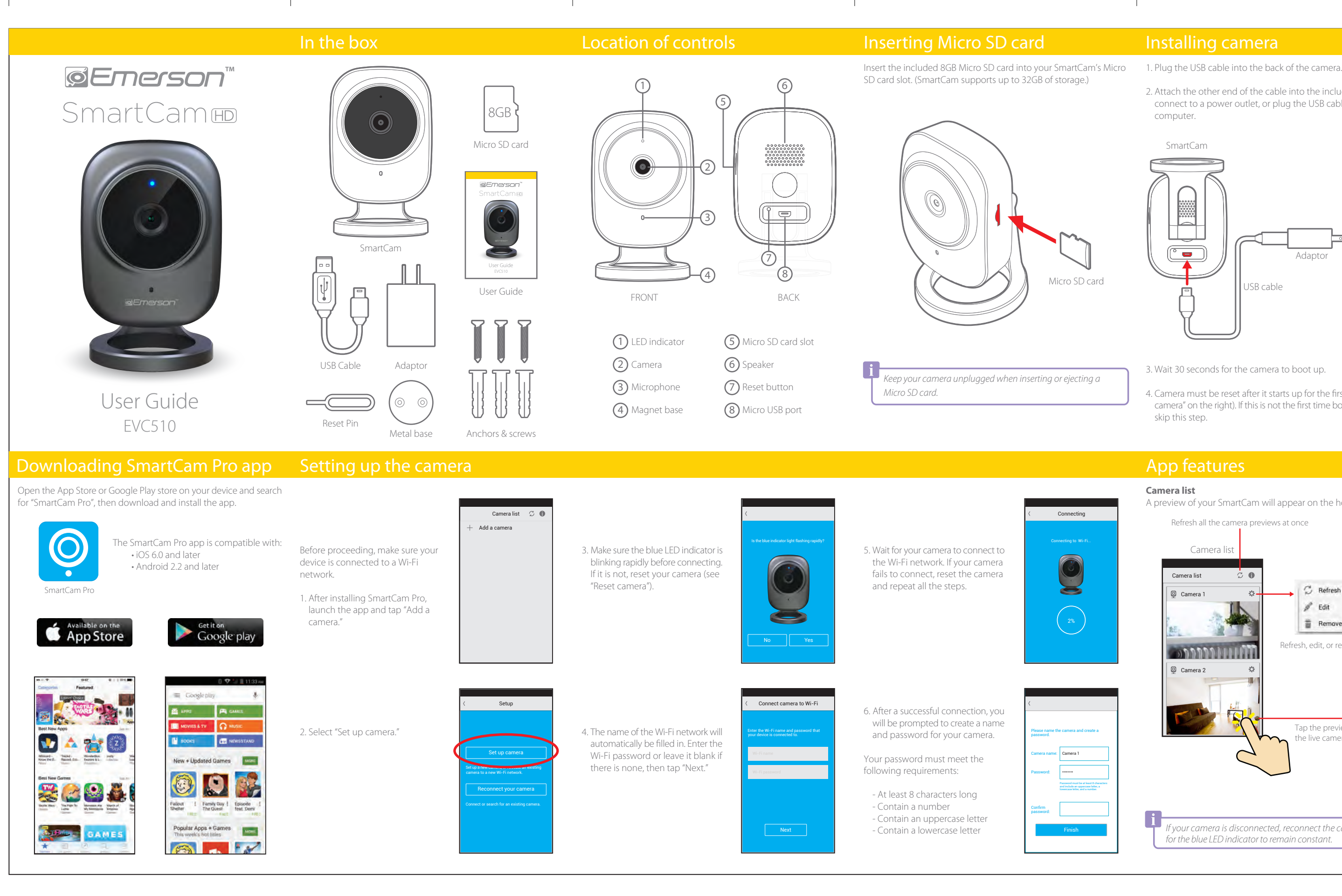

### **Camera list**

A preview of your SmartCam will appear on the home screen.

# **Live camera feed**

View and hear your SmartCam's live camera feed directly from your device. The Live camera feed can be viewed from several connected devices simultaneously.

2. Attach the other end of the cable into the included adaptor to connect to a power outlet, or plug the USB cable directly into a computer.

- 3. Wait 30 seconds for the camera to boot up.
- 4. Camera must be reset after it starts up for the first time (see "Reset camera" on the right). If this is not the first time booting the camera, skip this step.

# Reset camera

- 1. Insert the reset pin into the reset button on the back of the camera as shown below.
- 2. Press and hold the pin down for 5 seconds.
- 3. Wait for the camera to reboot and for the LED indicator to start blinking rapidly.

Refresh all the camera previews at once

# BACK

# **FCC Part 15: Caution:**

Any changes or modifications not expressly approved could void the user's authority to operate the equipment.

**EX** For the Apple iOS version, access Camera settings from Live

tested and found to comply with the requirements for a Class B digital device under Part 15 of the Federal Communications Commission (FCC) rules. These requirements are intended to provide reasonable protection against harmful interference in a residential installation. This equipment generates, uses and can radiate radio frequency energy and, if not installed and used in accordance with the instructions, may cause harmful interference to radio communications. However, there is no guarantee that interference will not .<br>Cour in a particular installation. If this equipment does cause harmful interference to radio or television reception hich can be determined by turning the equipment off and on, the user is encouraged to try to correct the be determined by tarring the equipment of<br>e by one or more of the following measure:

- Re-orient or relocate the receiving antenna.<br>- Increase the separation between the equipment and receiver.<br>- Connect the equipment into an outlet on a circuit different from that to which the receiver is connected.<br>- Con

This device complies with Part 15 of the FCC Rules. Operation is subject to the following two

() this device may not cause harmful interference, and .<br>(2) this device must accept any interference received, including interference that may cause

hielded USB cables must be used with this unit to ensure compliance with the Class B FCC limits.

e and the Google Play store logo are registered trademarks of Google Inc., used with perr

pple, iOS, and the App Store are registered trademarks of Apple Inc., registered in the U.S. and other c

harks and trade names are those of their respective owners.

# Legal information **Limited Warranty**

- Provide proof of the date of purchase within the package (Dated bill of sale).<br>• Prepay all shipping costs to the authorized service center, and remember to insure your return.<br>• Include a return shipping address (no P.O within the package. • Describe the defect or reason you are returning the product.
- 

Your product will be repaired or replaced, at our option, for the same or similar model of equal value if examination<br>by the service center determines this product is defective. Products received damaged as a result of shi

- **Southern Telecom, Inc.**<br>Attention: Customer Service (2nd Floor Attention: Customer Service (2nd Floor) 14-C 53rd Street Brooklyn, NY 11232
- 

Should you have any ques department at:

## **90 Days Limited Warranty**

In the unlikely event that this product is defective, or does not perform properly, you may within ninety (90)<br>days from your original date of purchase return it to the authorized service center for repair or exchange.

• THE WARRANTY STATED ABOVE IS THE ONLY WARRANTY APPLICABLE TO THIS PRODUCT. ALL OTHER WARRANTIES<br>• EXPRESS OR IMPLIED (INCLUDING ALL IMPLIED WARRANTIES OF MERCHANTABILITY OR FITNESS FOR A PRATICULAR<br>• PURPOSE) ARE HEREBY INC. IT'S AGENTS, OR EMPLOYEES SHALL CREATE A GUARANTY OR IN ANY WAY INCREASE THE SCOPE OF THIS WARRANTY.

• REPAIR OR REPLACEMENT AS PROVIDED UNDER THIS WARRANTY IS THE EXCLUSIVE REMEDY OF THE CONSUMER.<br>SOUTHERN TELECOM, INC. SHALL NOT BE LIABLE FOR INCIDENTAL OR CONSEQUENTIAL DAMAGES RESULTING<br>FROM THE USE OF THIS PRODUCT OR ON THIS PRODUCT. THIS DISCLAIMER OF WARRANTIES AND LIMITED WARRANTY ARE GOVERNED BY THE UAWS<br>OF THE STATE OF NEW YORK: EXCEPT TO THE EXTENT PROHIBITED BY APPLICABLE LAW, ANY IMPLIED WARRANTY<br>OF MERCHANTABILITY OR FITNETH A

Some states do not allow the exclusion nor limitation of incidental or consequential damages, or limitations<br>on how long an implied warranty lasts so the above limitations or exclusions may not apply to you. This warranty<br>

### **TO OBTAIN WARRANTY SERVICE:**

The shipping address of the authorized service center is:

**Customer Support: 1-877-768-8481 (Toll Free)**  Monday - Friday: 8AM - 10PM (EST) **www.southerntelecom.com** Click on "Product Support"

**Warranty service not provided**

This warranty does not cover damage resulting from accident, misuse, abuse, improper installation or operation<br>lack of reasonable care, and unauthorized modification. This warranty is voided in the event any unauthorized<br>p

### **Limitation of Warranty:**

# Advanced settings

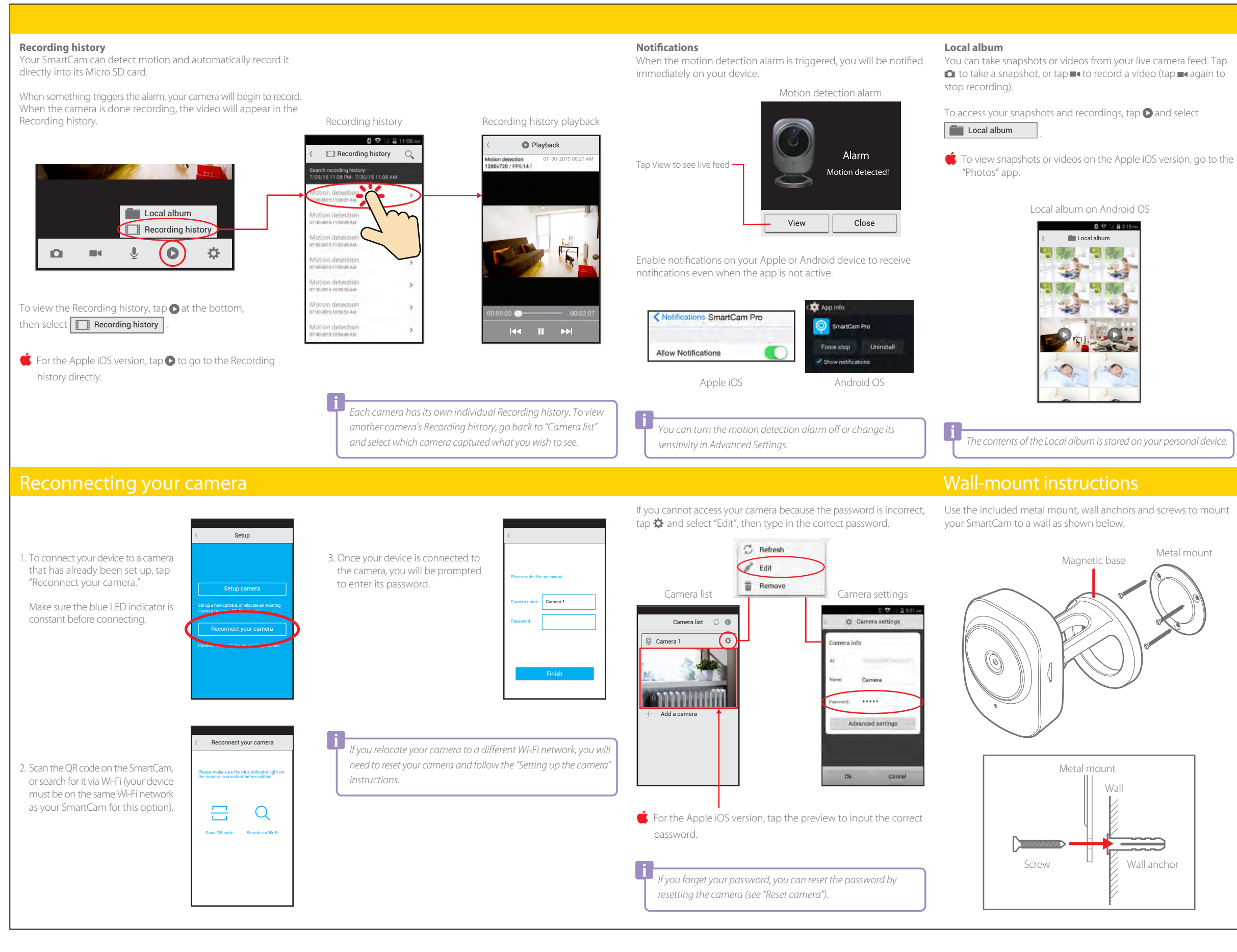

To modify the camera settings, change the password, format the Micro SD card, or update the firmware, access the Advanced settings from either Camera list or Live camera feed.

camera feed.

Check for update

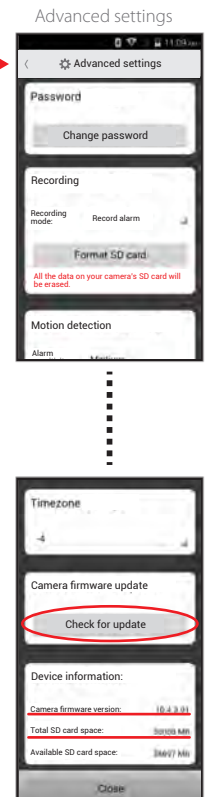

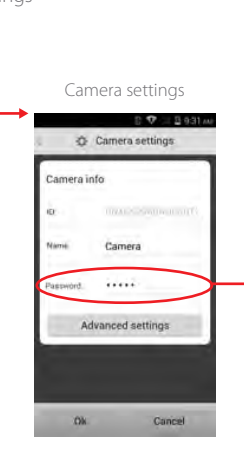

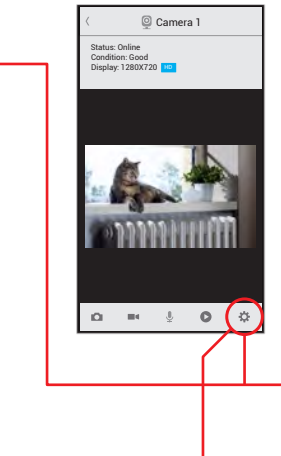

Live camera feed

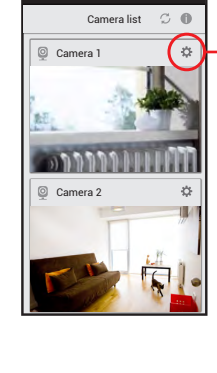

Camera list

Tap "Check for update" to update your SmartCam (it will reboot after an update).

View how much space is available on your SmartCam's Micro SD card (if the SD card info is incorrect, reconnect the SmartCam).

Free Manuals Download Website [http://myh66.com](http://myh66.com/) [http://usermanuals.us](http://usermanuals.us/) [http://www.somanuals.com](http://www.somanuals.com/) [http://www.4manuals.cc](http://www.4manuals.cc/) [http://www.manual-lib.com](http://www.manual-lib.com/) [http://www.404manual.com](http://www.404manual.com/) [http://www.luxmanual.com](http://www.luxmanual.com/) [http://aubethermostatmanual.com](http://aubethermostatmanual.com/) Golf course search by state [http://golfingnear.com](http://www.golfingnear.com/)

Email search by domain

[http://emailbydomain.com](http://emailbydomain.com/) Auto manuals search

[http://auto.somanuals.com](http://auto.somanuals.com/) TV manuals search

[http://tv.somanuals.com](http://tv.somanuals.com/)